# CONFIGURAÇÃO DO **MODEM ZTE** PARA ACESSO À **MEO – NOS - VODAFONE**

1. Ligar o computador pela rede WIFI ao modem ZTE

#### 2. num browser colocar o IP – 192.168.0.1

#### 3. Entrar com a palavra-passe: **admin**

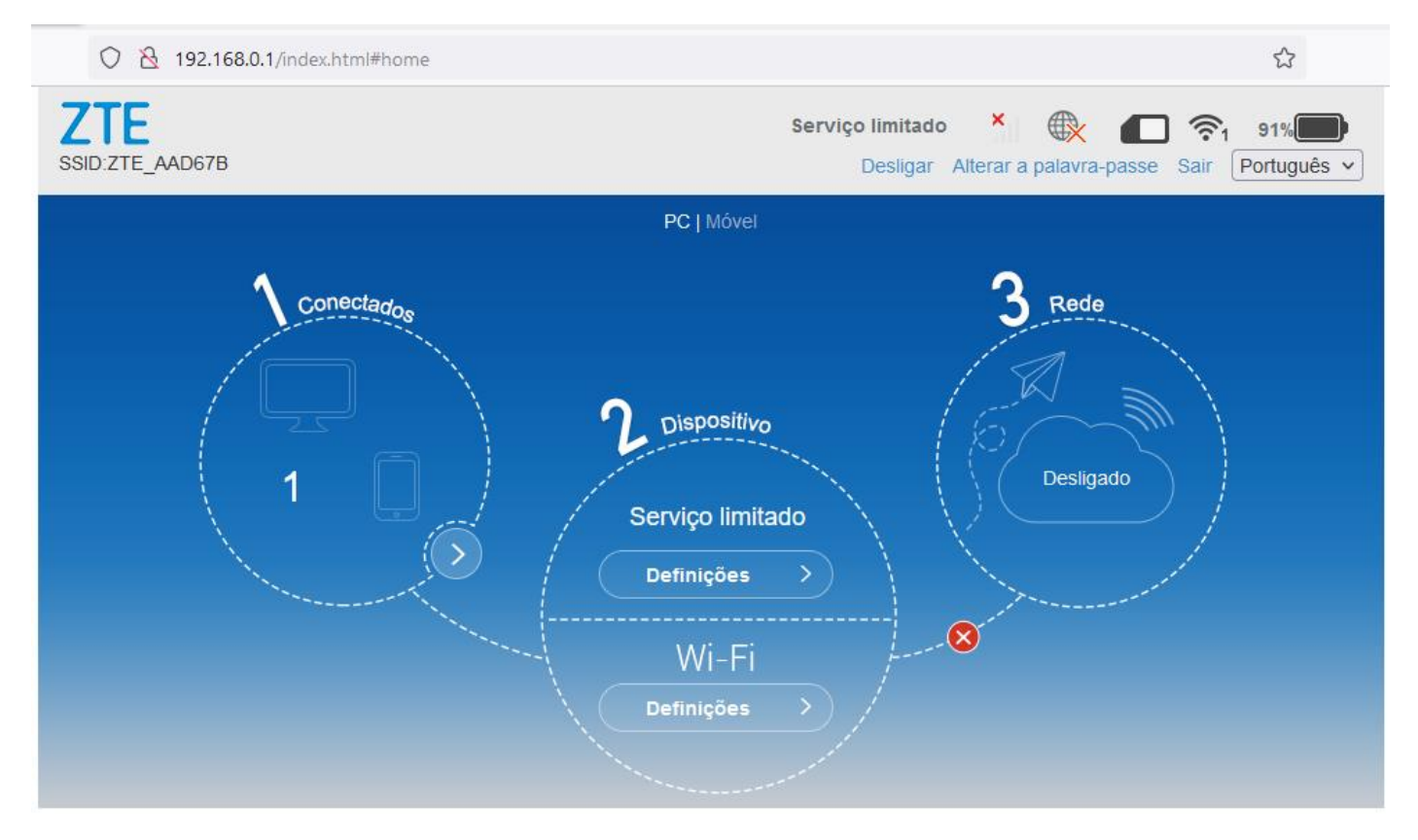

#### 4. Escolher opção **APN**

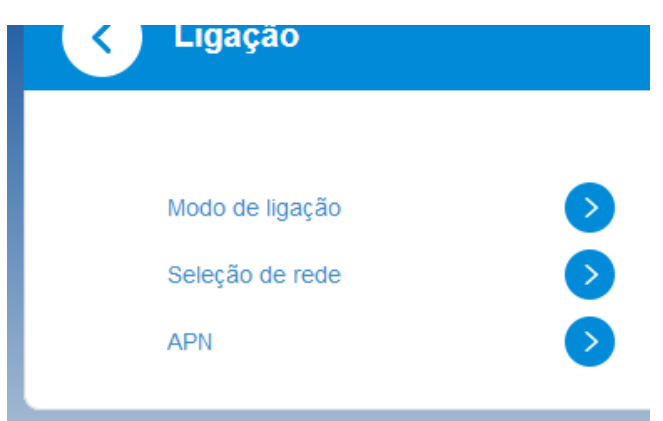

5. Alterar as configurações conforme a seguinte imagem e clicar em **Predefinir**

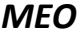

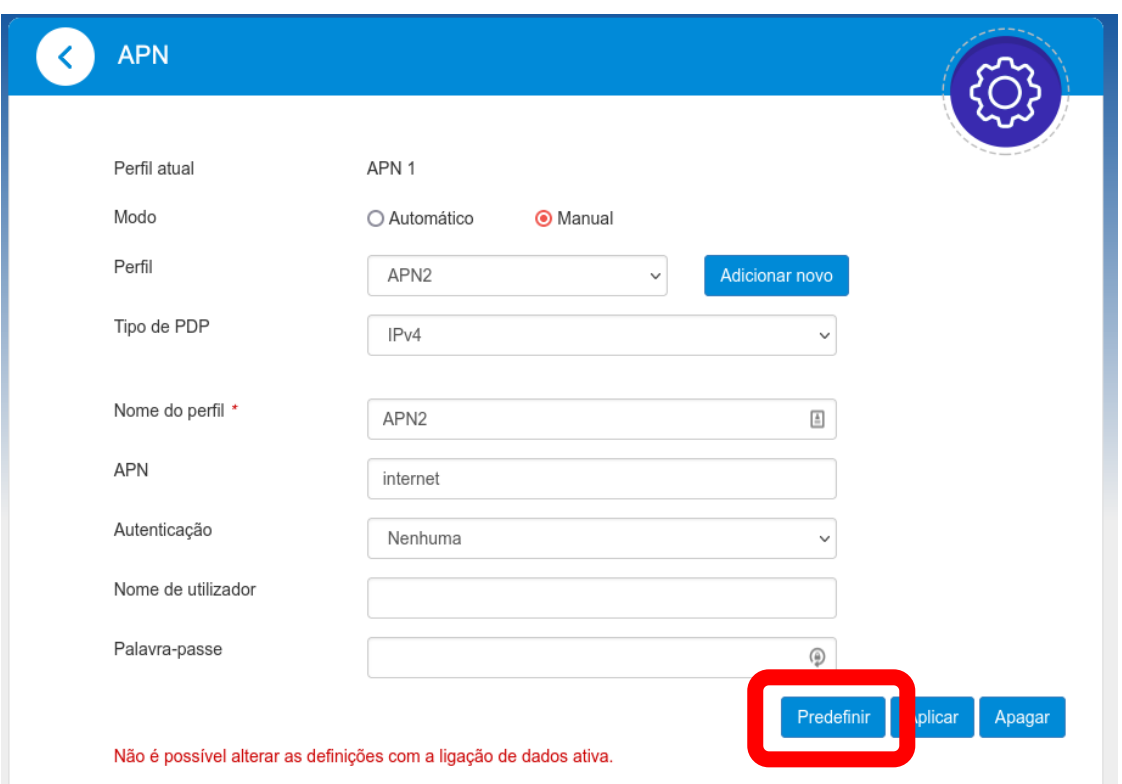

## *VODAFONE*

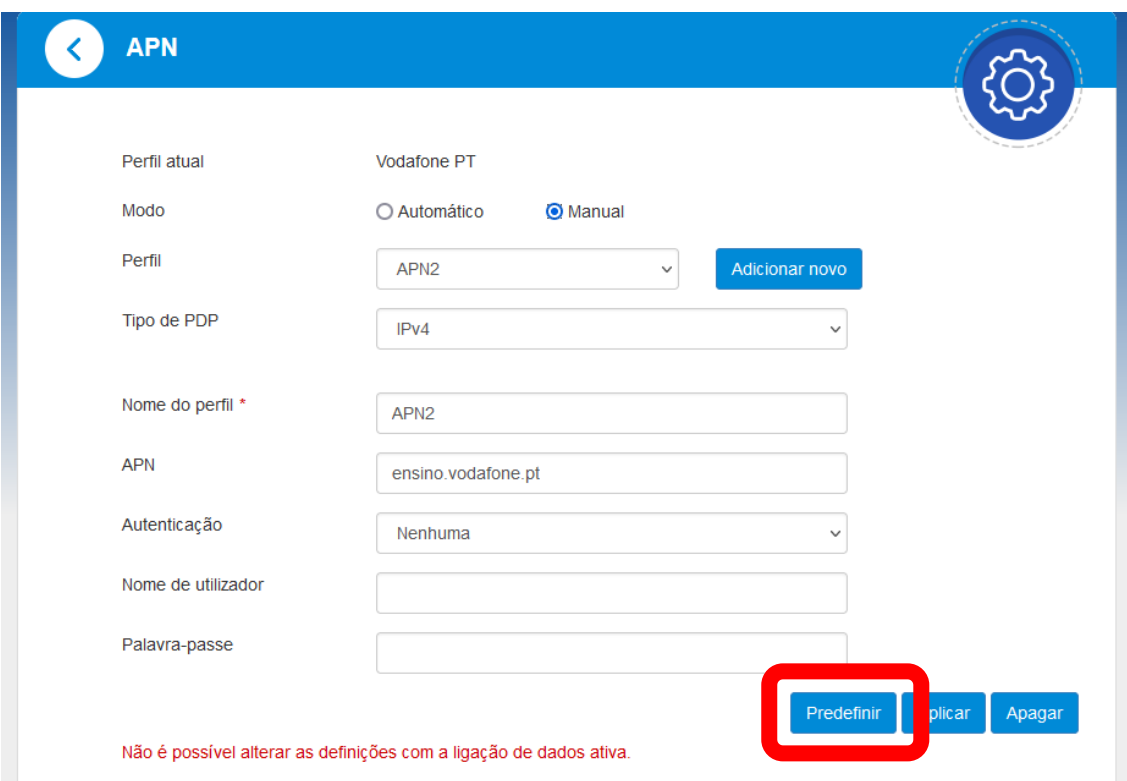

## *NOS*

### 6. No 4G colocar o botão em estado ON

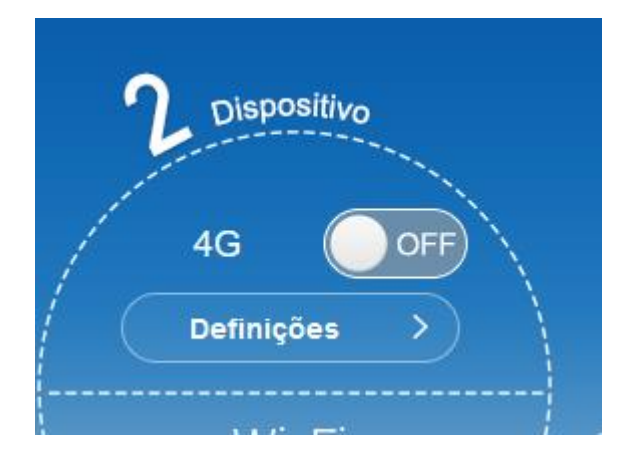

PTE - BOA NAVEGAÇÃO